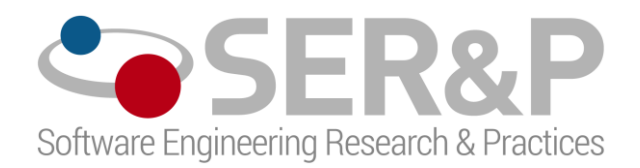

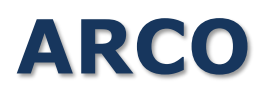

# Manuale Studente

Spin Off dell'Università degli Studi di Bari Via Orabona, 4 c/o Dip. di informatica 70126 - Bari Tel: +39.080.5442048 | Fax: +39.080.5442536 www.serandp.com

## **INDICE**

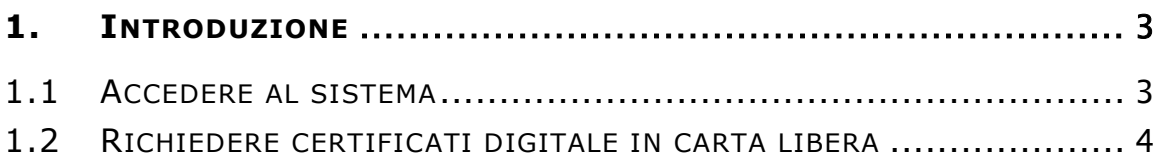

## <span id="page-2-0"></span>**1. INTRODUZIONE**

Nel presente documento sono riportate tutte le operazioni necessarie per richiedere un certificato digitale.

#### <span id="page-2-1"></span>**1.1 Accedere al sistema**

Per accedere al sistema i passi sono i seguenti:

1. Aprire il sistema utilizzando il seguente indirizzo <https://scerpa.ict.uniba.it/user/login-student>

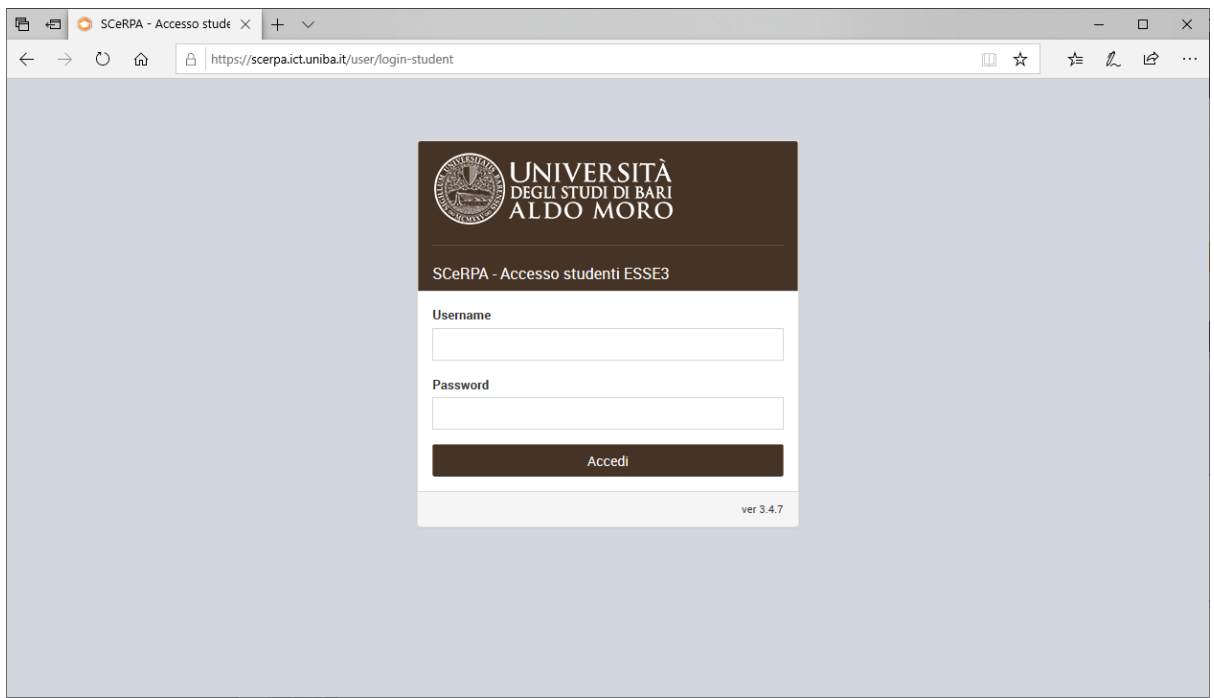

- 2. Inserire Username e Password
- 3. Premere il pulsante "Accedi"

### <span id="page-3-0"></span>**1.2 Richiedere certificati digitale in carta libera**

I certificati digitali in carta libera possono essere richiesti ed ottenuti in formato elettronico "PDF" in modo telematico e senza recarsi in segreteria.

Il certificato digitale può essere riutilizzato tutte le volte che lo si desidera.

In una richiesta di rilascio possono essere inseriti più documenti.

1. Selezionare il pulsante "Avanti" del riquadro "ArCO"

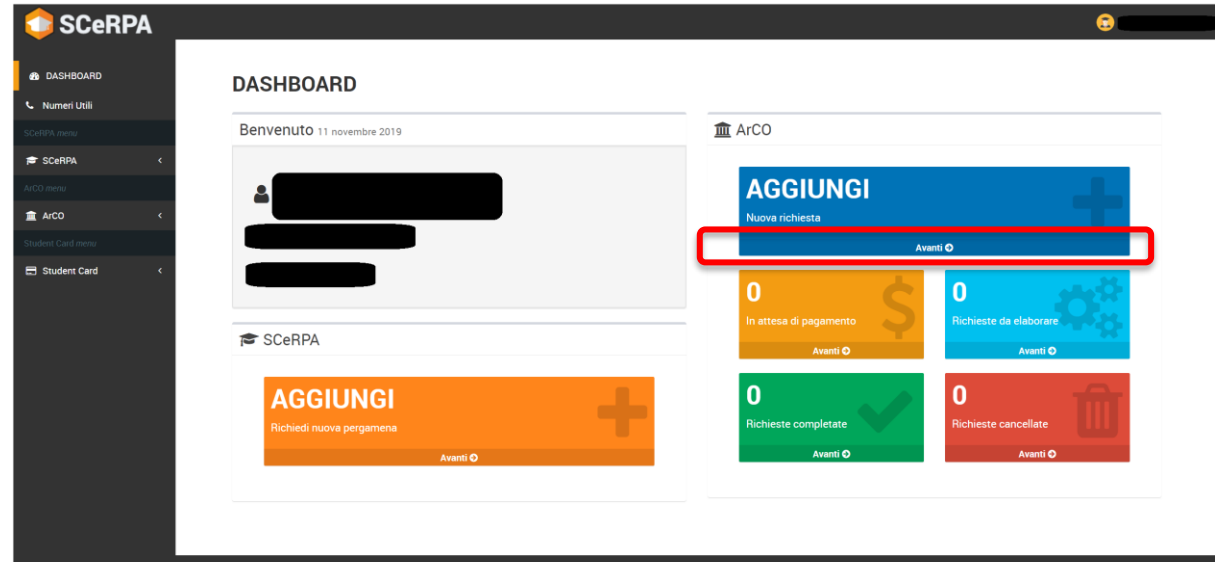

2. Selezionare il pulsante "Avanti" del riquadro "Certificati Digitali Carta Libera"

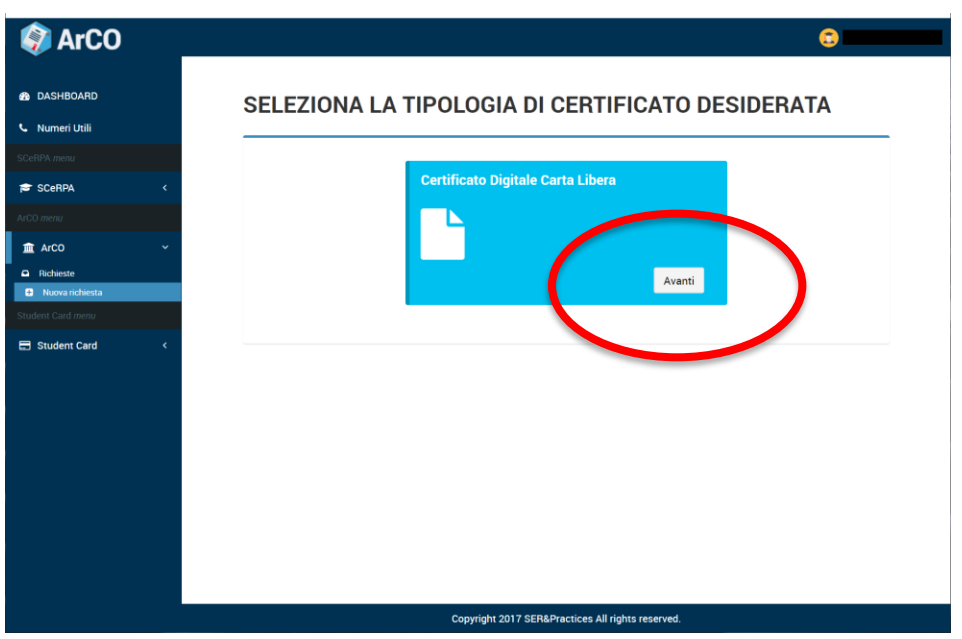

3. Selezionare la matricola e la dicitura "Percorso Formativo per …".

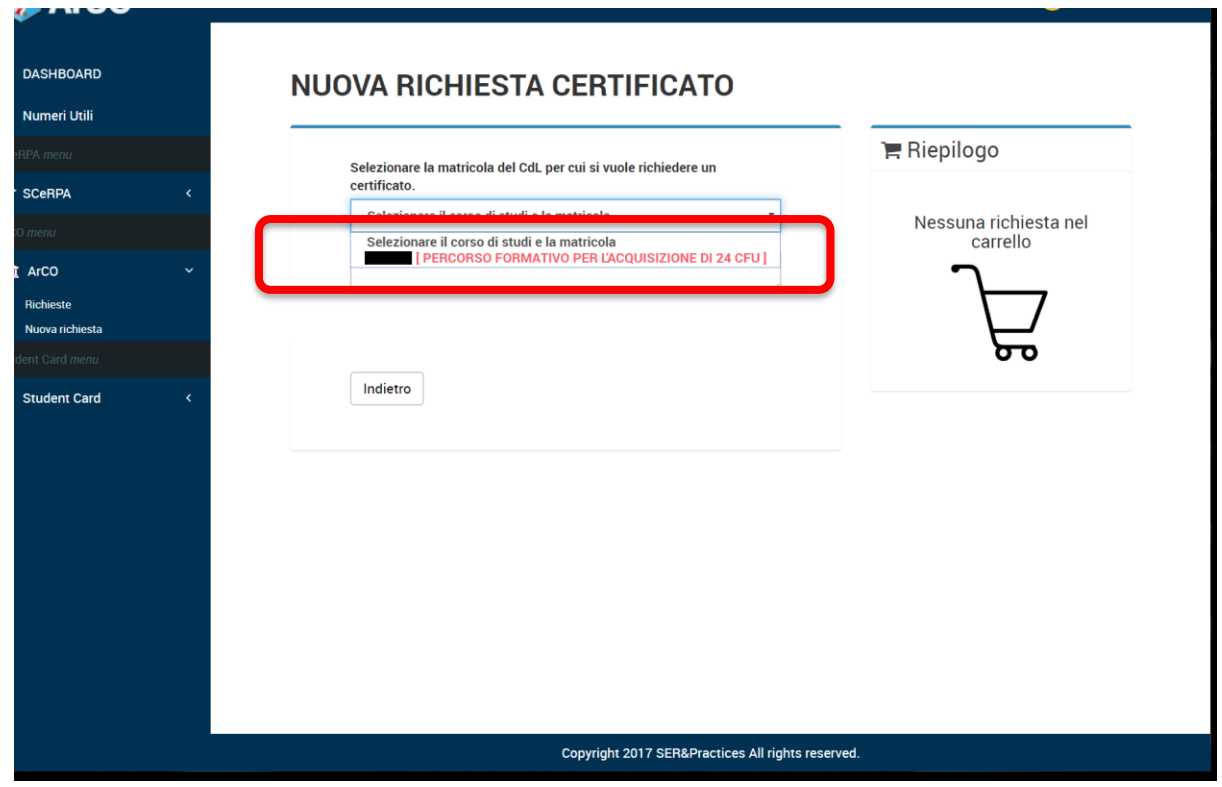

4. Selezionare il certificato desiderato

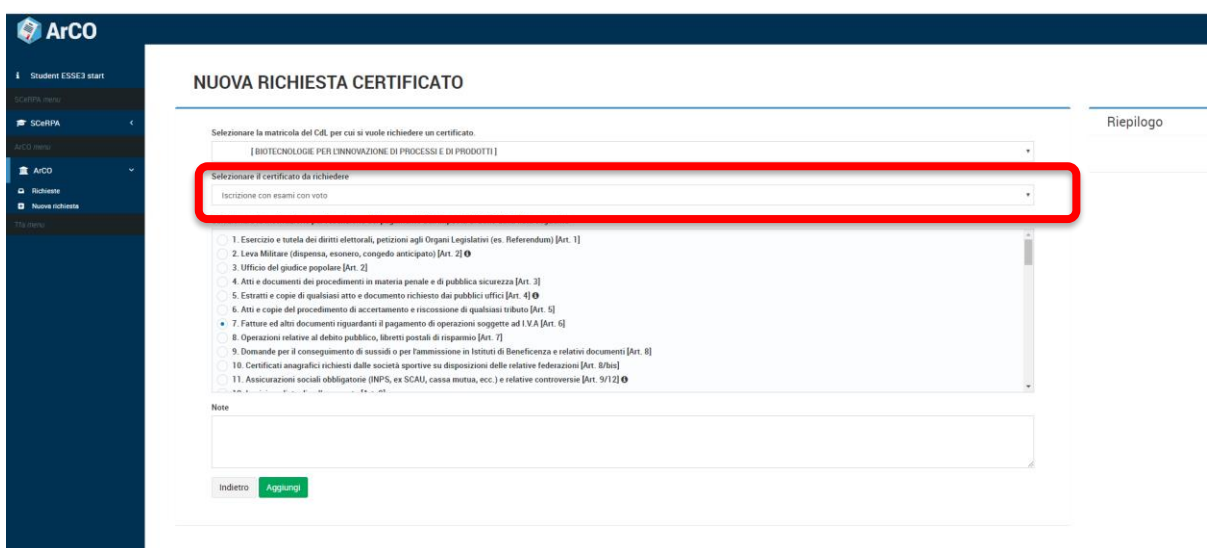

5. Selezionare, se previsto, la motivazione per l'esenzione del pagamento dell'imposta di bollo

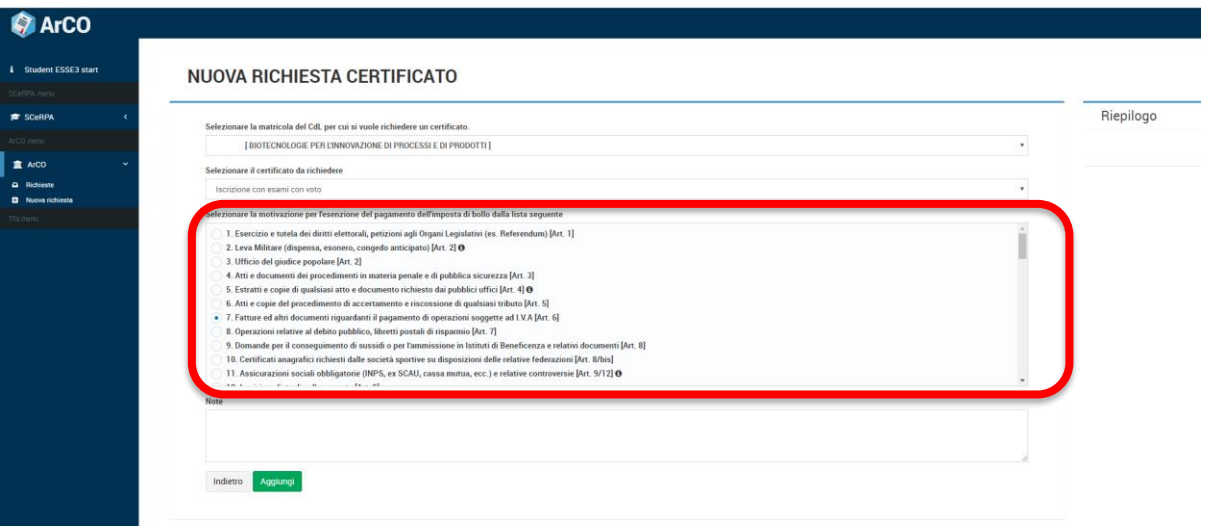

6. Selezionare il pulsante "Aggiungi" per aggiungere il certificato alla domanda di rilascio certificati.

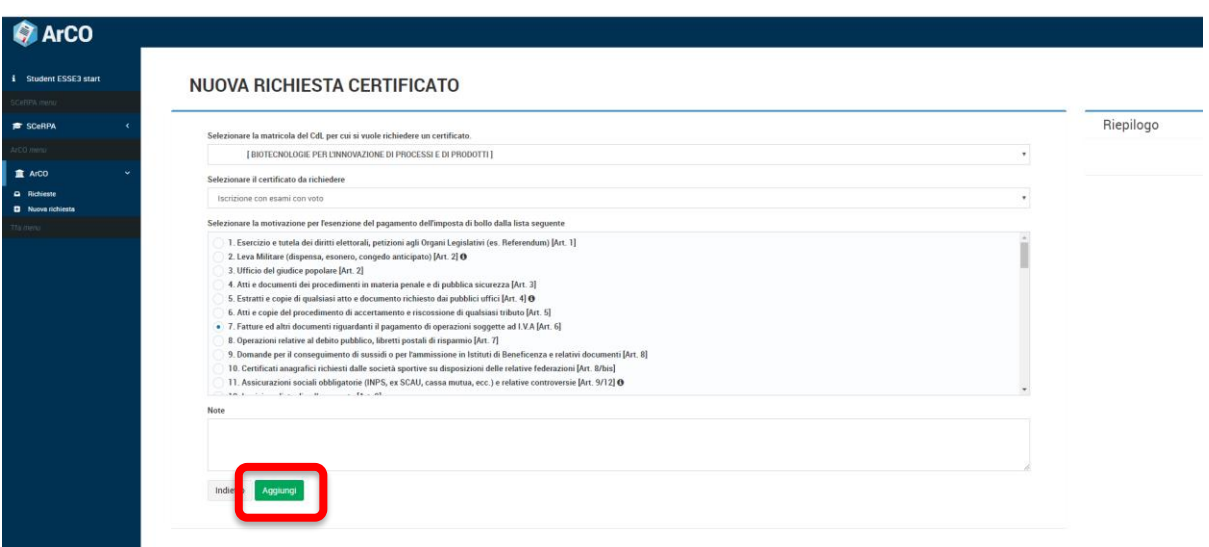

Il sistema aggiungerà il certificato alla richiesta e calcolerà l'importo da pagare.

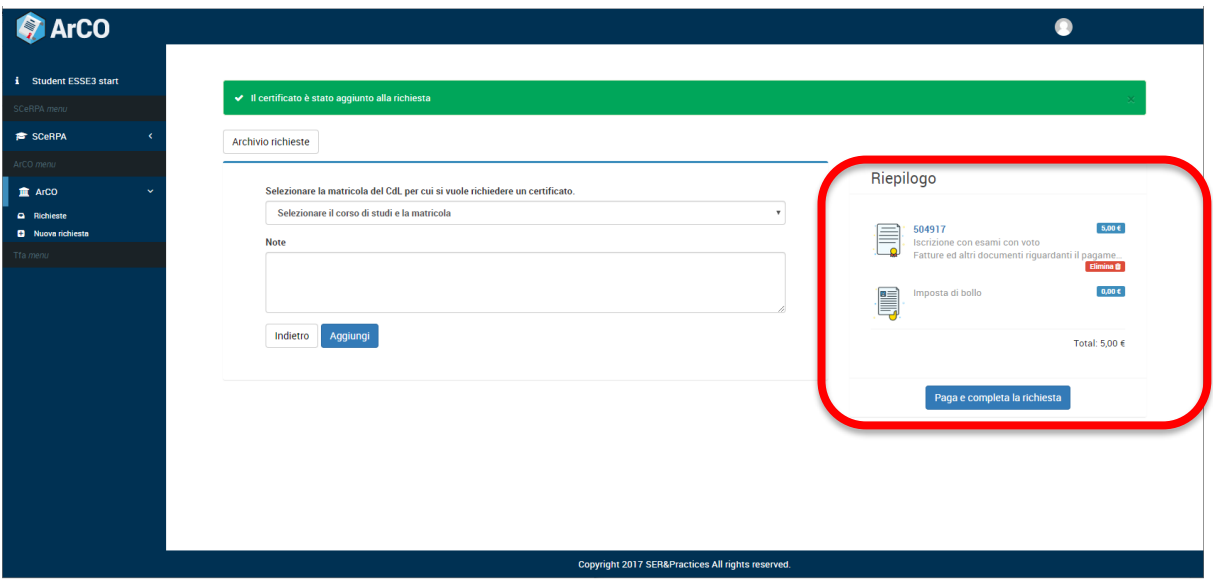

- 7. Procedere la pagamento per il rilascio del certificato premendo il pulsante "Paga e completa la richiesta".
	- a. In alternativa per richiedere un altro certificato eseguire nuovamente la procedura dal passo 1.

Coftware Engineering Research & Practices